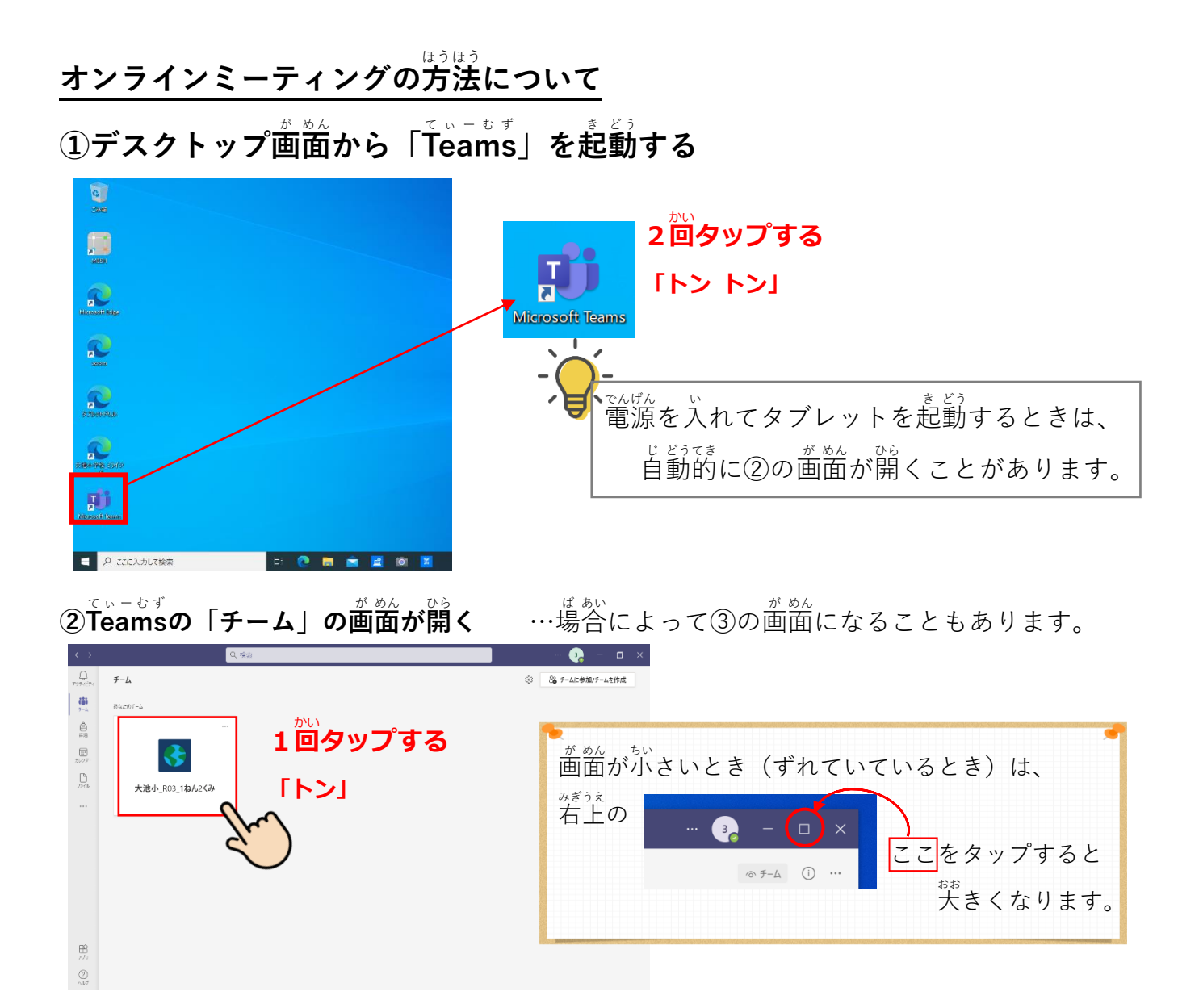

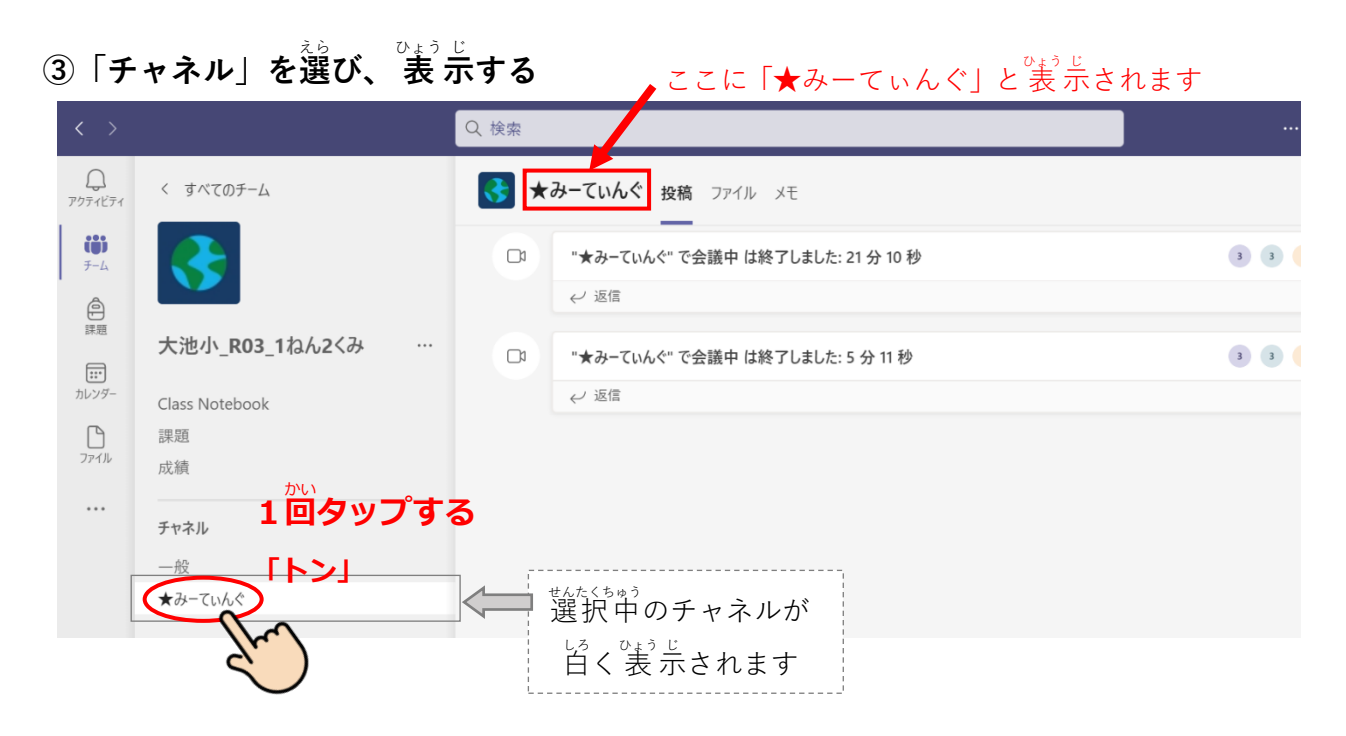

④「会議」に参加する

たにん ぜむい 「かぎ」 のようじ で、<br>担任の先生が「会議」をはじめると、「会議」の 表 示が出ます。

■ 先生が「会議」をはじめるまでは、 表 示されません。

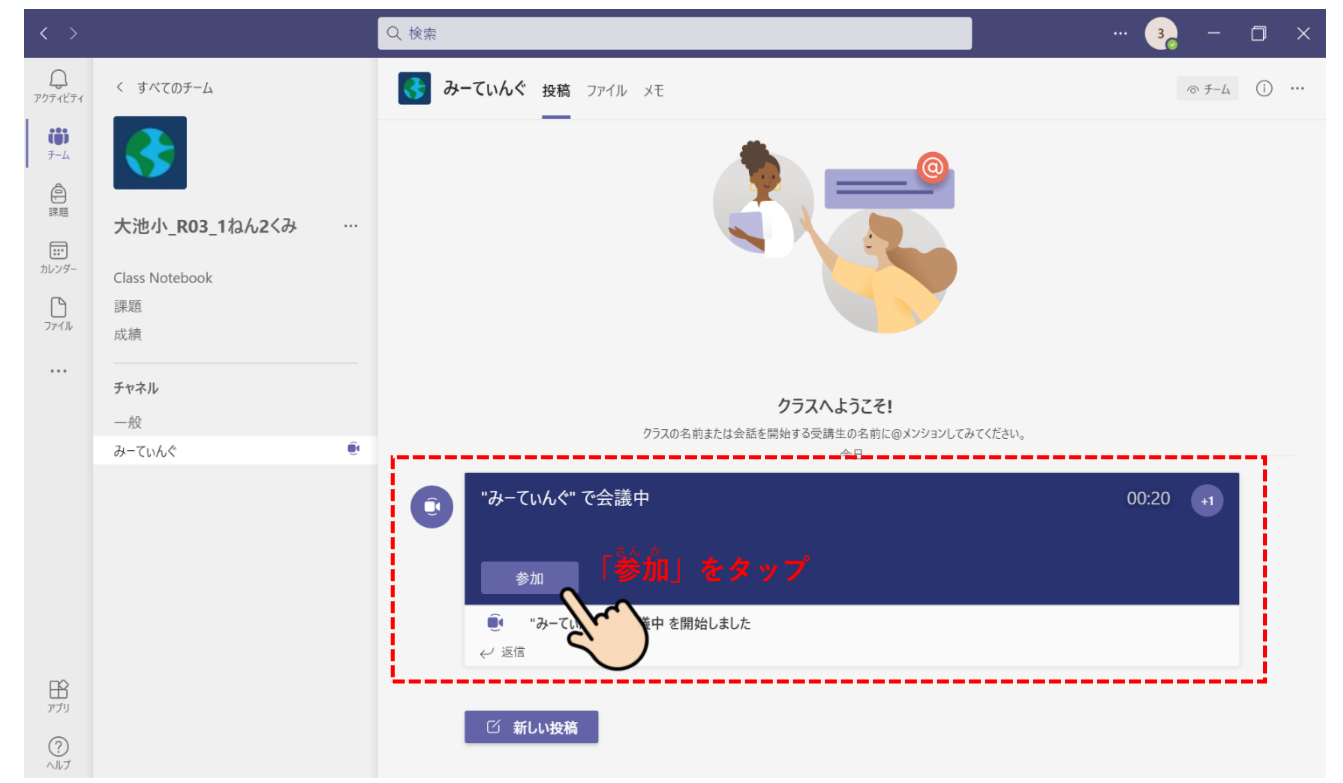

## $\overset{\leftrightarrow}{\mathbb{S}}$ ビデオと音声、マイクの設定をする

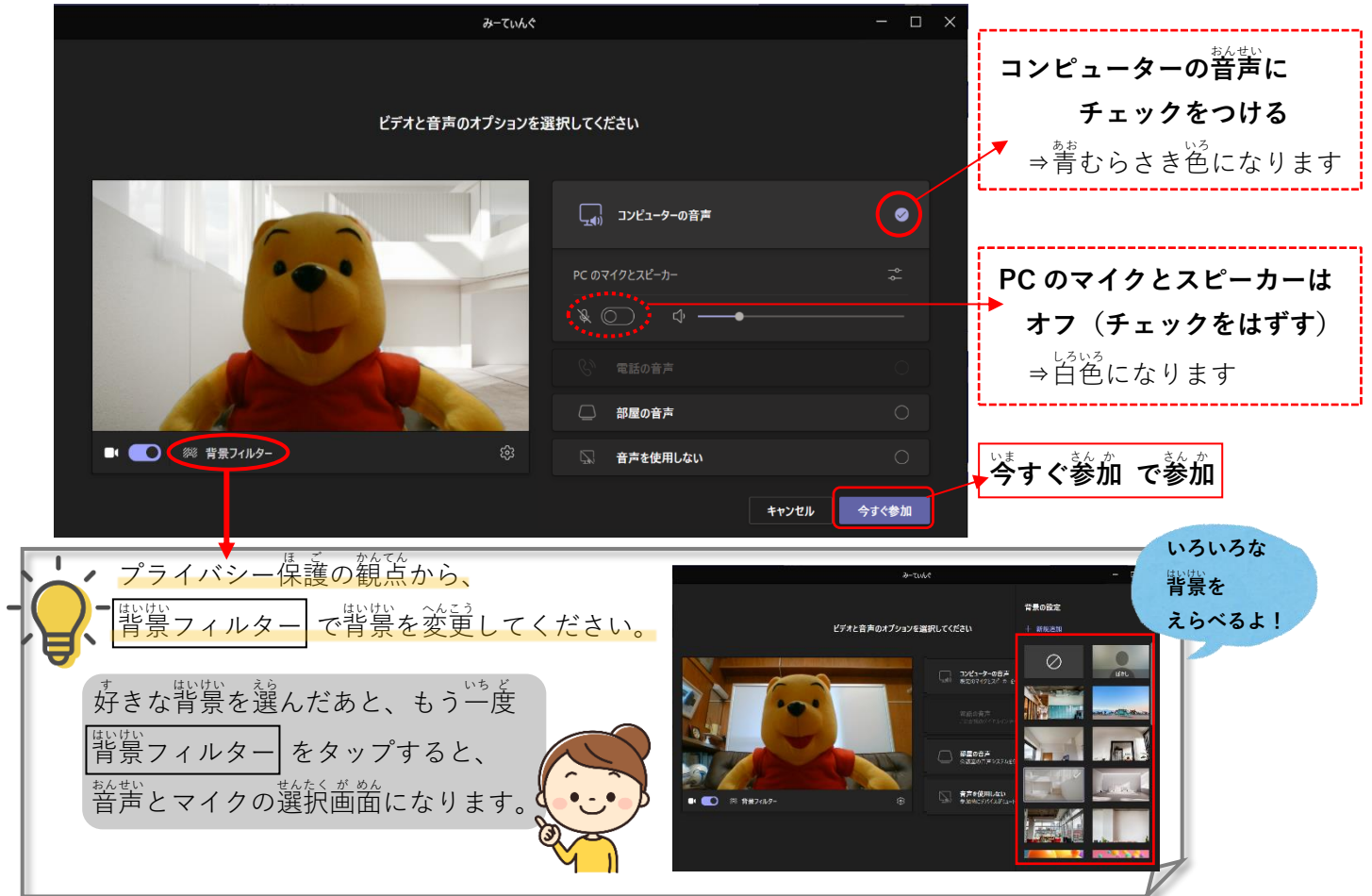

この画面が出るので、 キャンセル をタップ。

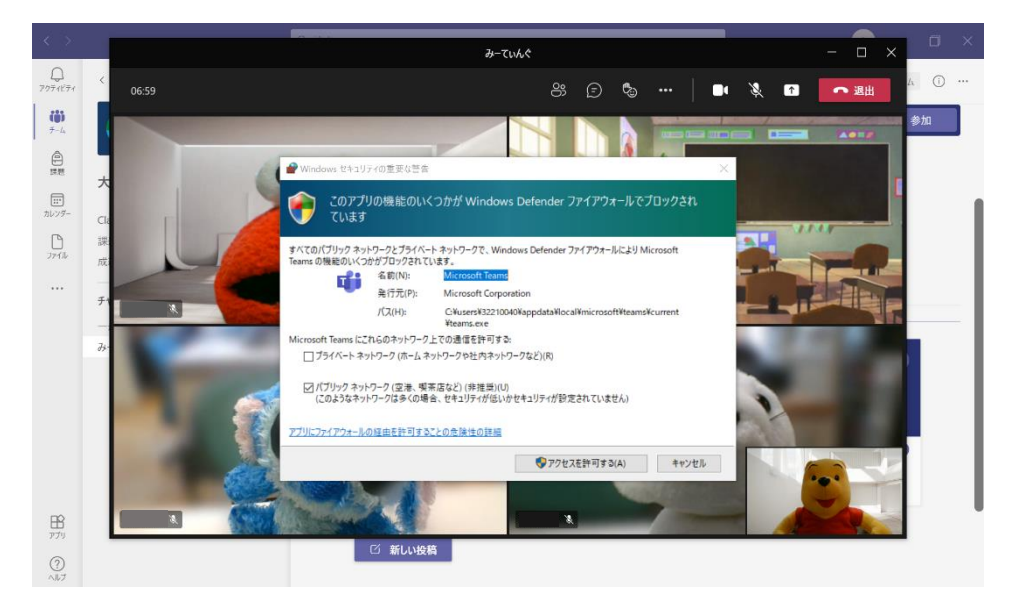

## **⑥ミーティングがはじまります**

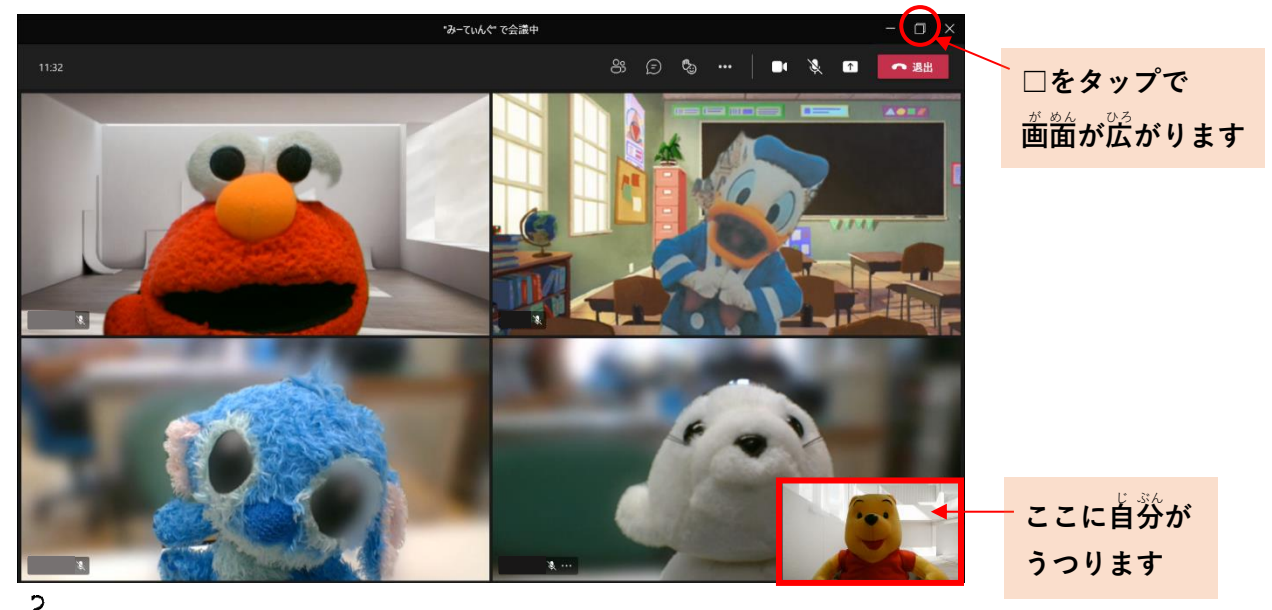

<u>。。</u><br>音量が小さくて、聞こえないときには…

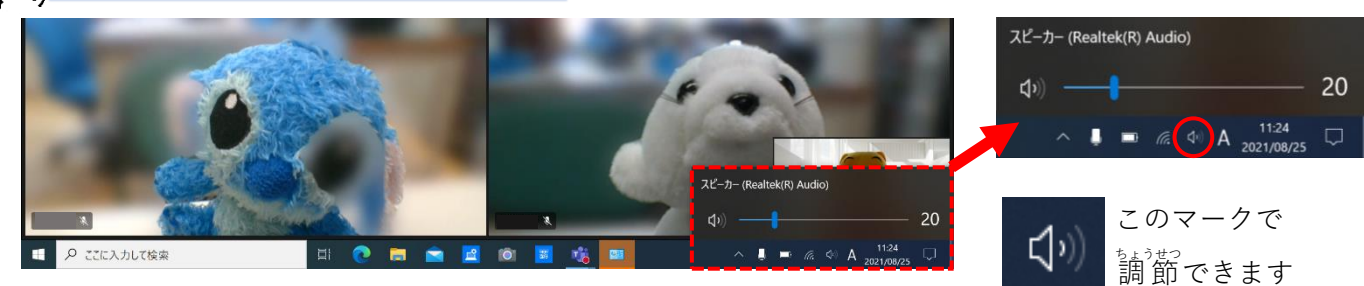

## $\textcircled{7}$ 先生が「会議」を終わると、チームの画面にもどります

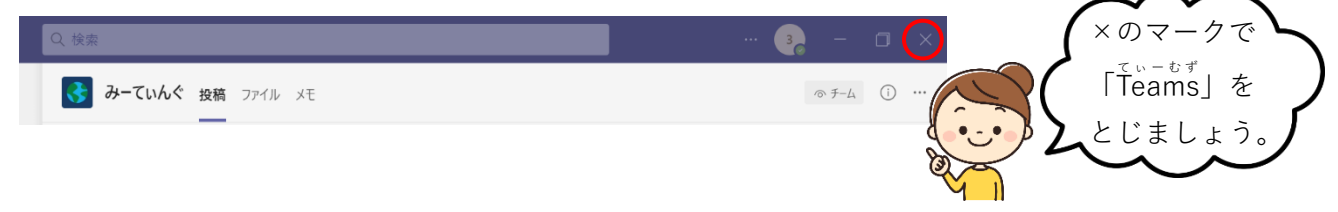